Cloud Computing

# Penggunaan *Set top box* Bekas untuk Dimanfaatkan sebagai Cloud Server

## *Muhammad Fahri Ardiansyah, Tengku Mohd Diansyah, Risko Liza*

*Teknik dan Komputer, Teknik Informatika, Universitas Harapan Medan, Medan, Indonesia*

Diterima Redaksi: 28 Agustus 2022 Revisi Akhir: 11 September 2022 Diterbitkan *Online*: 14 September 2022

KATA KUNCI

*Set top box* , Mini Server, *Samba server*, Storage Server, Cloud Server

**KORESPONDENSI** 

Phone: E-mail: [fahriardiansyah258@gmail.com](mailto:fahriardiansyah258@gmail.com)

## INFORMASI ARTIKEL **A B S T R A K**

Pemanfaatan Media penyimpanan data saat ini sangat diperlukan untuk mendukung proses kemajuan pada era digital seperti sekarang ini. Salah satu perangkat keras yang diperlukan untuk membangun penyimpanan data pribadi adalah HDD. Tetapi ada kalanya user membutuhkan tempat penyimpanan ekstra menggunakan internet atau menggunakan *cloud*. Namun tidak semua pengguna mampu untuk menyewa atau membangun server yang memadai untuk pengamanan penyimpanan data pribadi. Tidak semua *user* membutuhkan infrastruktur server yang memiliki spesifikasi yang tinggi untuk memenuhi kebutuhannya. *set top box* adalah perangkat dalam kategori *single-board computer* yang banyak beredar di Indonesia. Perangkat *set top box* dapat diperoleh dengan harga yang terjangkau, namun memiliki kemampuan untuk menjadi *server*. Penelitian ini mengembangkan sebuah penyimpanan data berbasis aplikasi *samba server* pada perangkat *set top box* . Dilakukan pengujian perubahan sistem operasi bawaan *set top box* menjadi sistem operasi *Linux*, hasil penelitian menunjukkan bahwa perangkat *set top box* bekas dapat dimanfaatkan sebagai *mini server*, hasil dari keseluruhan ujicoba yang dilakukan diperoleh sebuah hasil yaitu perbandingan pemakaian *RAM* dan *storage* antara sistem operasi *Pulpstone* dan sistem operasi *Linux armbian* memiliki kenaikan total pemakaian *RAM Linux armbian* lebih besar dibandingkan pemakaian *RAM Pulpstone* yang memiliki kenaikan 7,4% dari total pemakaian *RAM* sistem operasi *Pulpstone*, dan penyimpanan data sistem operasi *Linux armbian* memiliki kenaikan 74.4% dari penyimpanan data sistem operasi *pulsptone*, perubahan sistem operasi dapat mempengaruhi total pemakaian *RAM* dan penyimpanan data pada sistem operasi yang digunakan pada perangkat *set top box*.

### **PENDAHULUAN**

Internet merupakan salah satu bentuk dari media komunikasi dan infomasi interaktif, adanya wujud internet yaitu dapat dilihat dari jaringan komputer yang telah terhubung di seluruh belahan dunia, internet ini dapat digunakan untuk berbagai hal misalanya digunakan untuk mengirim informasi antar komputer yang ada di seluruh dunia [1]. Dari data Penggunaan Internet di Indonesia mencapai 204,7 Juta pengguna internet di indonesia di awal tahun 2022 data tersebut mengalami peningkatan di tahun 2022 dan mengalami kenaikan 1,03% dibanding tahun sebelumnya, pada Januari 2021 jumlah pengguna internet di Indonesia terus meningkat dalam lima tahun terakhir, Jika di bandingkan dengan tahun 2018, saat ini jumlah pengguna internet nasional sudah melonjak sebesar 54,25% dari tahun 2018, Sumber [2].

Dengan semakin banyak pengguna internet dan pengguna *Set top box (STB)* maka masyarakat meningkat penggunaannya pada *Set top box (STB)* dengan menggunakanya sebagi media *televise*, nonton *film*,*emulator game* dan lain-lain, serta masyarakat hanya menggunakan *Set top box (STB)* sebagaimana mestinya dan tidak memaksimalkan perangkat *Set top box (STB)* sebagai perangkat *STB Android* yang semestinya. Maka terkait dengan masalah diatas seiring penggunaan *Set top box (STB)* sebagaimana mestinya, dengan penelitian ini masyarakat dapat memaksimalkan perangkat *Set top box (STB)* dengan fungsi yang berbeda dari pemakaian biasanya, dengan memanfaatkan *Set top box (STB)* masyarakat dapat mengubah perangkat *Set top box (STB)* menjadi lebih bermanfaat, dengan mengubahnya sebagai *cloud*-*Server* masyarakat dapat menggunakan *Set top box (STB)* sebagai *Server* penyimpanan pribadi serta keamaanan yang terjamin dengan Perangkat *Set top box (STB)* saja.

*Set top box (STB)* atau yang sering disebut sebagai dekoder merupakan alat yang berisikan perangkat dekoder yang berfaedah untuk mengatur saluran televisi yang akan diterima, selanjutnya dipilih sesuai kepentingan, dan juga dekoder akan memeriksa hak akses pengguna atas saluran tersebut, selanjutnya akan memproduksi keluaran berupa gambar, suara, dan layanan lainnya,[3].

Pemanfaatan *Set top box (STB) cloud Server* dapat bermanfaat bagi masyarakat sebagai media penyimpanan pribadi, dengan harga yang murah, dan dengan cara yang cukup sederhana, masyarakat dapat merubah perangkat *Set top box (STB)* masyarakat dapat banyak manfaat dari perubahan *Set top box (STB)* menjadi *cloud Server*, masyarakat bisa mengakses data pribadi dengan perangkat *Set top box (STB)* yang telah di ubah menjadi *cloud Server* dan masyarakat bisa menggunakan perangkat *Set top box (STB)* sebagai *mini* pc yang Flexibel, dan hemat biaya dari *mini* pc lainnya. Melalui Tugas Akhir dengan judul "*Pemanfaatan Set top box (STB) Bekas Sebagai Media Penyimpanan Data Yang Dilakukan Dengan Metode Samba Dalam Pertukaran Data Sesama User*", penulis dapat memberitahu kepada masyarakat bahwa Pemanfaatan *Set top box (STB)* menjadi *cloud Server*, banyak manfaatnya mulai dari penyimpanan data pribadi, menjadikanya sebagi *mini Server*, serta menjadikan perangkat *Set top box (STB)* menjadi *mini* pc selayaknya komputer biasa.

### **TINJAUAN PUSTAKA**

### *Set top box*

*Set top box* atau yang sering disebut sebagai decoder merupakan alat yang berisikan perangkat dekoder yang berfaedah untuk mengatur saluran televisi yang akan diterima, selanjutnya dipilih sesuai kepentingan, dan juga dekoder akan memeriksa hak akses pengguna atas saluran tersebut, selanjutnya akan memproduksi keluaran berupa gambar, suara, dan layanan lainnya[3]. Dilihat dari bagaimana cara kerja *Set top box* ini yang melakukan pekerjaan satu arah dan juga bisa melakukan pekerjaan tanpa campur tangan manusia, *Set top box* bisa diberitahukan sebagai salah satu perangkat teknologi informasi.

### *Linux armbian*

*Linux armbian* adalah platform Sistem Operasi dasar untuk *Single Board Computer (SBC)* yang dibuat di satu papan *PCB* kecil. Merupakan salah satu distribusi *Linux* berbasis *Debian* atau *Ubuntu* ringan yang khusus untuk pengembangan *SBC* berprosesor *ARM*. Distribusi *linux* ringan yang berbasis *debian* untuk pengguna papan pengembangan *ARM*, setiap sistem dikompilasi dan dirakit dioptimalkan oleh *system armbian*, *armbian* sendiri memiliki alat pengembangan perangkat lunak yang kuat untuk membuat sistem operasi yang stabil untuk beberapa perangkat,[4].

### *Samba*

*Samba* merupakan aplikasi dari *Unix* dan *Linux*, yang dikenal dengan *SMB(Server Massege Blok) protocol*. Banyak sistem operasi seperti windows dan Linux menggunakan *samba* dalam menciptakan jaringan *client-server*. *Protocol samba* memungkikan *server Unix* dan *Linux* yang dapat berkomunikasi dengan *protocol* dari *windows* dalam satu jaringan, dengan *samba* sistem operasi *Linux* dianggap sebagai Primari *Domain Controller* sebagaimana yang dilakukan *NT* dalam jaringan *Microsoft Windows* dengan menggunakan teknologi *samba client* pada windows dalam *server Linux* dapat berkomunikasi satu sama lain seperti dapat saling berbagi satuatau lebih File sharing,[5] .

### *TCP/IP*

TCP/IP adalah seperangkat protokol yang dikembangkan untuk melakukan fungsi komunikasi data melalui jaringan area luas (WAN). TCP / IP terdiri dari satu set protokol, masing-masing bertanggung jawab untuk bagian tertentu dari komunikasi data. Dalam bahasa yang lebih formal, desain protokol TCP/IP bersifat modular. Berkat prinsip ini, tugas setiap protokol menjadi jelas dan sederhana. Selama satu protokol dapat mengirim dan menerima data, user tidak perlu mengetahui cara kerja protokol lainnya.[6].

### *Client Server*

Client Server merupakan jaringan yang didesain untuk pengguna, yiatu pengguna tersebut ialah client, untuk mengakses data seperti File dokumen, video atau beberapa layanan lainnya dari komputer pusat yang disebut server. Jaringan client server merupakan dimana satu komputer terpusat (server) adalah pusat dimana banyak komputer atau workstation yang terhubung. Client menjalakan aplikasi dan mengakses data yang tersimpan pada server,[7] .

#### **Topologi** *Star*

Topologi *Star* adalah sebuah bentuk topologi dimana satu port berfungsi sebagai pusat (*HUB* atau *switch*) dari setiap komputer yang terhubung. Hub atau sakelar berada di lokasi pusat, menghubungkan komputer ke komputer yang terhubung dan menghubungkan komputer ke *Server* file. Saat bertukar data satu sama lain, data mengalir pertama ke *HUB* atau *switch* dan kemudian ke komputer yang meminta atau menerima data [8].

### *Jaringan Internet*

Jaringan komputer adalah jaringan komunikasi yang memungkinkan komputer untuk saling berkomunikasi melalui pertukaran data. Tujuan dari jaringan komputer adalah untuk memungkinkan setiap bagian dari jaringan komputer untuk dapat meminta dan menyediakan layanan untuk mencapai tujuannya. Sisi yang meminta/menerima layanan disebut client, dan pihak yang menyediakan/mengirim layanan disebut *Server*.[9].

### *Flowchart*

*Flowchart* atau sering disebut dengan alir merupakan suatu jenis diagram yang mempresentasikan algoritma atau langkah-langkah instruksi yang berurutan dalam sistem [10].

### *Cloud Computing*

*Cloud computing* adalah metode penyampaian berbagai layanan melalui internet. Sumber daya yang dimaksud contohnya adalah aplikasi seperti penyimpanan data, *Server*, *database*, jaringan, dan perangkat lunak.[11].

### **METODOLOGI**

Pada tahap ini dilakukan dengan mempelajari teori dasar yang mendukung penelitian, mulai dari pencarian data dan pengumpulan data yang dibutuhkan pada penelitian ini. Pada metode ini penulis mengutik dari dan membaca hal yang berkaitan dengan penelitian yang dikutip dapat berupa teori yaitu jurnal

### *Bagan Alur*

Bagan alur dari penelitian ini merupakan langkah langkah dan keputusan untuk melakukan sebuah proses, pada penelitian ini bagan alurnya menggunakan *Flowchart* sebagai alur dari penelitian ini.

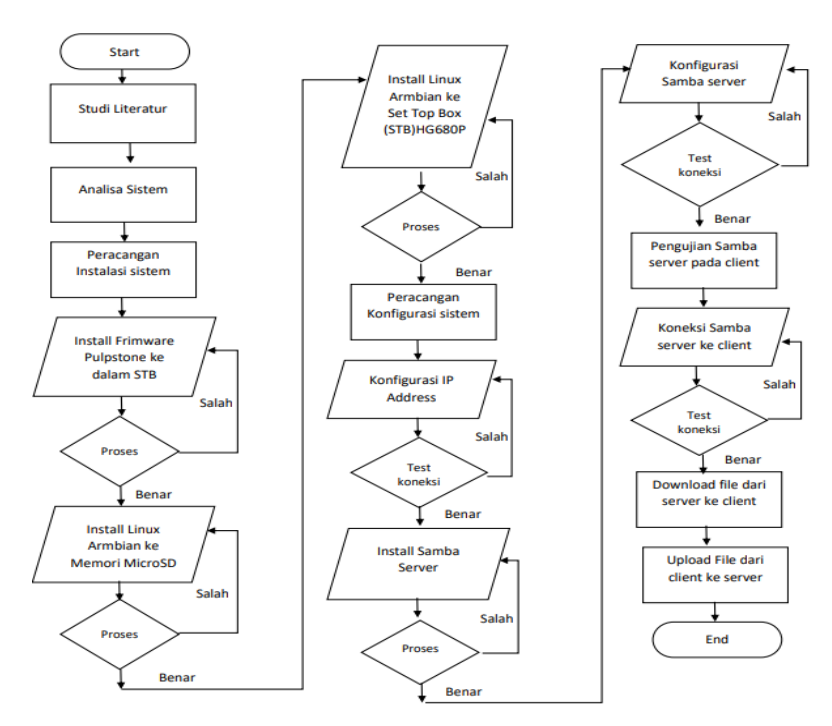

Gambar 1. Alur Penelitian

Keterangan

- 1. Studi Litelatur
	- Dengan melakukan pencarian data dan bahan mengenai perancangan pemanfaatan perangkat *set top box* bekas sebagai media penyimpanan data yang dibuat pada penelitian ini.

2. Analisis sistem

Pada tahap ini dilakukan proses analisis kebutuhan yang akan digunakan dalam perubahan *set top box* bekas menjadi mini server ini dilakukan dengan proses analisis kebutuhan system yang bertujuan agar semua kebutuhan yang akan dipakai nantinya sesuai dengan hasil yang dibuat baik kebutuhan perangkat keras (*Hardware*) maupun kebutuhan perangkat lunak (*Software*).

3. Perancangan Sistem

Dalam melakukan perancangan system, telebih dahulu dirancangkan dengan membuat alur rancangan pada *Flowchart*, alur *flowchart* alur diagram yang menampilkan langkah langkah dan keputusan untuk melakukan sebuah proses dari rancangan, yang bertujuan agar penelitian dikerjakan secara berurut sesuai alur penelitian *Flowchart.*

- 4. Implementasi perubahan sistem operasi bawaan ke sistem operasi *Pulpstone* Pada tahap ini melakukan rancangan perubahan sistem operasi bawaan menjadi sistem operasi *Pulpstone* yang dimana perubahan ini merubah tampilan serta sistem operasi yang ada pada perangkat *set top box*.
- 5. Implementasi install *Linux armbian* ke *Memori MicroSD* Rancanga install *Linux armbian* ke *memori MicroSD* bertujuan untuk memasukan File sistem operasi *Linux armbian* kedalam *Memori MicroSD* serta untuk menambah kapasistas penyimpanan yang digunakan pada perangkat *set top box.*
- 6. Implementasi install *Linux armbian* ke perangkat *set top box* Pada tahap rancangan ini melakukan perubahan dari sistem operasi *Pulpstone* menjadi Sistem operasi *Linux armbian* serta merubah kernel dari sistem operasi android menjadi sistem operasi berbasis linux.
- 7. Implementasi Topologi Jaringan perangkat *set top box* Rancangan topologi jaringan yang digunakan pada perangkat *set top box* memiliki topologi star dengan menggunakan media penghantar *Wireless*.
- 8. Implementasi install *samba server* Pada tahap ini melakukan rancangan instalasi *samba server* yang dimana *samba server* bertugas sebagai tempat peyimpanan data dan pertukaran data sesama user, selanjutnya dilakukan perancangan konfigurasi *samba server* yang akan dikonfigurasi.
- 9. Implementasi Konfigurasi *samba server* Rancangan konfigurasi *samba server* dengan melakukan beberapa konfigurasi yang akan membangung sistem penyimpanan data dan pertukaran data.

### *Tahapan pengujian (Validasi)*

Validasi merupakan proses untuk menujukan seberapa besar nilai keakuratan program terhadap kondisi-kondisi saat pemakaian sebenarnya. Proses ini meruapakan scenario berdasarkan data dan lingungan dan merepsenstasikan dunia nyata dengan menggunakan beberapa percobaam, pada tahap ini akan terjadi perbaikan, baik itu dari segi perancangan konfigurasi *samba server*, instalasi *sambar server* sampai sistem dapat sesuai dan laporan yang dihasilkan sesuai dengan kebutuhan atau perlu dilakukan perbaikan.

### **HASIL DAN PEMBAHASAN**

Sistem penyimpanan data dan petukaran data dengan memanfaatakan perangkat *set top box HG680-P*, rancangan sistem untuk membuat pengguna perangkat *set top box HG680-P* bisa memanfaatkan perangkat *set top box HG680-P* sebagai media penyimpanan data dan pertukaran data dengan memanfaatkan perangkat *set top box HG680-P* yang bisa menyimpan data pribadi dengan kemanaan yang hanya di ketahui oleh pembuat saja. Jadi membuat pengguna perangkat *set top box HG680-P* bisa lebih produktif dalam memanfaatkan perangkat *set top box HG680-P* dimana pengguna perangkat *set top box HG680-P* yang sistemnya dikunci dari provider tetapi pengguna ingin tetap menggunakannya maka di perlukan modifikasi terhadap sistem operasi yang berada pada perangkat *set top box HG680-P* tersebut

memanfaatkan perangkat *set top box HG680-P* yang sudah behenti berlangganan dari penyedia layanan provier terttentu dan menyebabkan tidak terpakai lagi dan perangkat menjadi barang yang berguna dan dapat mengurangin limbah elektronik.

#### *Perubahan Sistem Operasi*

Pembahasan pertama perubahan sistem operasi dari sistem operasi bawaan menjadi sistem operasi *Pulpstone* yang dimana sistem operasi *Pulpstone* merupakan custom *Openwrt* yang dibuild ulang dengan menginstall paket-paket dasar yang dibutuhkan sehingga memudahkan bagi penggunanya, dari perubahan sistem operasi mendapatkan hasil tampilan yang simple dan rapi ketika melihatnya pada gambar 2.

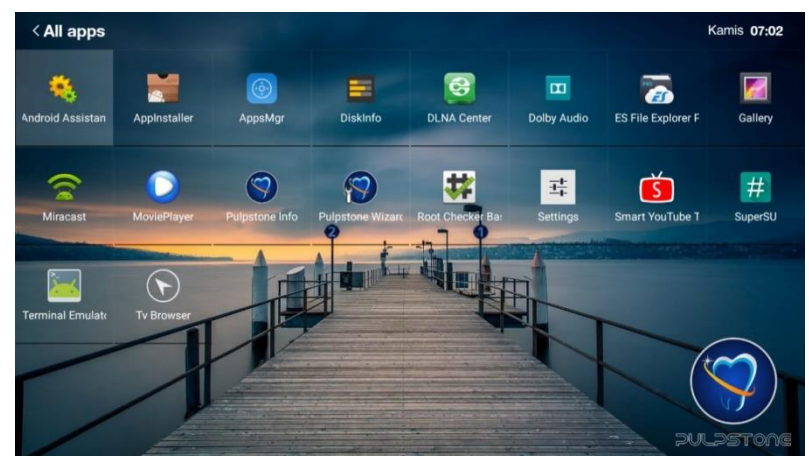

Gambar 2. Tampilan *Pulpstone*

Pembahasan kedua perubahan sistem operasi dari sistem operasi *Pulpstone* menjadi sistem operasi *Linux armbian*, *Linux armbian* adalah platform Sistem Operasi dasar untuk *Single Board Computer (SBC)* yang dibuat di satu papan *PCB* kecil. Merupakan salah satu distribusi *Linux* berbasis *Debian* atau *Ubuntu* ringan yang khusus untuk pengembangan *SBC* berprosesor *ARM*. Distribusi linux ringan yang berbasis debian untuk pengguna papan pengembangan ARM, perubahan sistem operasi dari sistem operasi *Pulpstone* menjadi sistem operasi *Linux armbian*, dilakukan dengan tahapan tahapan dimulai dari (1) memasukan instalasi *Linux armbian* kedalam *Memori MicroSD* berukuran 32Gb yang dimana bertugas sebagai media penyimpanan *Linux armbian* pada perangkat *set top box HG680-P* selanjutnya (2) instalasi *Linux armbian* kedalam perangkat *set top box HG680-P* yang telah di masukan *Memori MicroSD* berukuran 32Gb berisi File File *booting Linux armbian*, Tampilan *Linux armbian* ditampilkan pada gambar 3

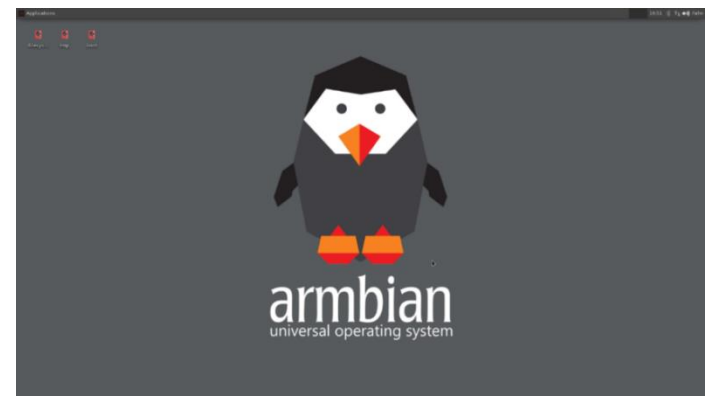

Gambar 3. *Linux armbian*

### *Penerapan Topologi Jaringan*

Penerapan topologi jaringan pada perangkat *set top box HG680-P* menggunakan topologi star yang dimana topologi ini saling menghubungkan jaringan melalui jaringan *Wireless*, pada gambar 4 ditampilkan topologi yang digunakan pada penelitian yang terdapat pada perangkat access point serta pada perangkat *Wireless* yang ada pada perangkat *set top box*, jaringan ini terpusat pada suatu titik/node yaitu *set top box HG680-P* yang bertindak sebagai server sehingga komputer client dapat terhubung ke *WLAN Access Point* yang terhubung langsung ke Server *Set top box HG680-P*, pada topologi ini kita membutuhkan *Access Point* sebagai media pemancar jaringan lewat jaringan *Wireless* topologi jaringan ditunjukan pada gambar

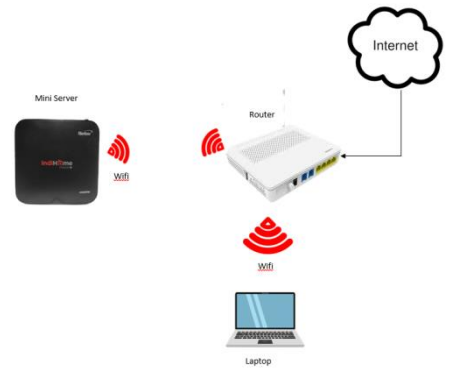

Gambar 4. Topologi Jaringan

### *Hasil Instalasi dan konfigurasi samba server*

(10) Instalasi *samba server* melalui beberapa tahapan yang dimana instalasi *samba server* menggunakan tools yang telah di sediakan oleh *Linux armbian* dan tahap selanjutnya yaitu konfigurasi *samba server* dapat dilihat pada gambar 5 yang dimana konfigurasi *samba server* terdiri dari beberapa perintah supaya *samba server* dapat digunakan sebagai media penyimpanan data dan pertukaran data perintah perintah itu dijelaskan pada tabel 1, Dengan konfigurasi Samba server agar bisa digunakan sebagai server dan bisa dimanfaatkan client sebagai penyimpanan data, dengan konfigurasi berikut

#### [berbagifile]

 $comment = sharing-file$ [ath = /home/fahri/berbagifile writeable  $=$  yes  $public = yes$ browsseable = yes

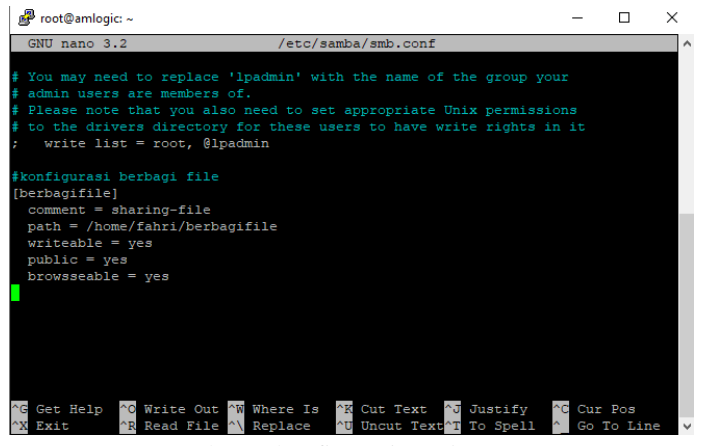

Gambar 5. konfigurasi *samba server*

| Tabel 1. Penjelasan perintah Config Samba server |  |  |
|--------------------------------------------------|--|--|
|                                                  |  |  |

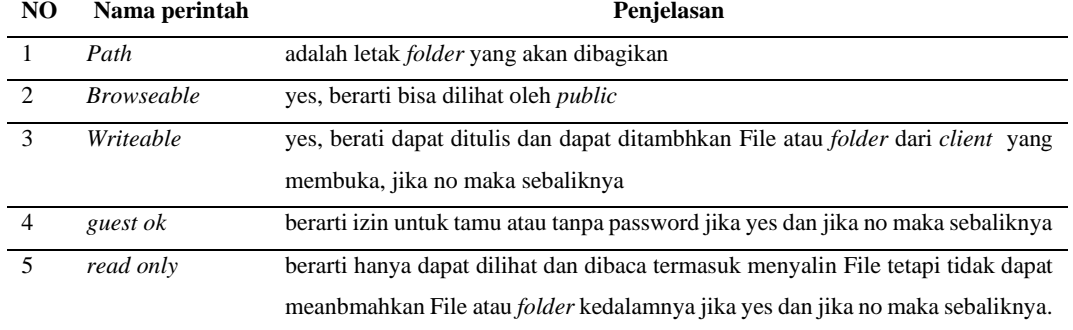

#### *Hasil Perbandingan Pemakian RAM dan Penyimpanan data*

Hasil Perbandingan Pemakaian *RAM* dan *ROM* pada Setiap Sistem Operasi yang sudah terinstall pada perangkat *Set top box* (STB) HG680P diantaranya Pemakaian *RAM Pulpstone* yang terpakai 456MB dari total *RAM* 2Gb Pada Perangkat *Set top box* (STB) HG680P, Serta Pemakaian File sistem operasi yaitu berupa 1.3Gb, yang telah ditampilkan pada gambar 4.8. Sedangkan Pemakaian *RAM* dan *ROM* pada *Linux armbian* yaitu pemakaian *RAM* 767MB serta pemakaian *ROM* 6,3GB yang dimana keduanya terdapat kenaikan yang cukup signifikan yang diantaranya kenaikan *RAM* di *Linux armbian* berjumlah 0,4% dari *RAM* yang digunakan pada *Firmware Pulpstone*, Serta *RAM* yang digunakan *Linux armbian* mengalami kenaikan yang sangat tinggi yaitu sekitar 79,4% dari *ROM* yang digunakan pada *Firmware Pulpstone*, untuk lebih lengkapnya penulis membuat Tabel sebagai perbandingan pemakaian *RAM* dan *ROM* yang digunakan antara *Firmware Pulpstone* dan *Linux armbian* yang dijelaskan pada Tabel 2 dan tabel 3, dengan adanya Tabel 2 dan Tabel 3 yang dimana pengaruh dari perubahan pemakaian Ram dan Rom, dapat membuat perangkat mengoptimalkan sistem operasi agar berjalan dengan maksimal, dari pemakaian Ram dan Rom dapat mempengaruhin kinerja dari sistem operasi Linux Armbian

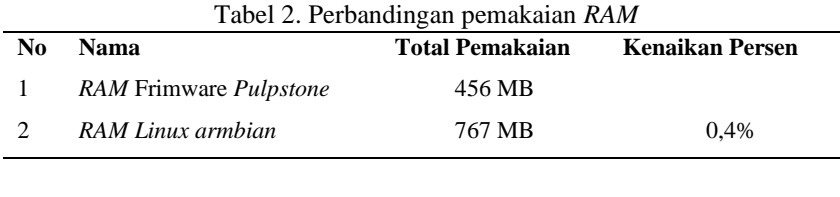

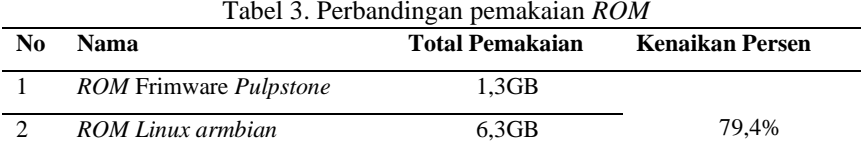

#### *Hasil Pengujian Upload dan Download*

Pengujian dilakukan dengan proses *upload* dan *download* dengan jenis File dan ukuran yang berbeda pada tabel 4,

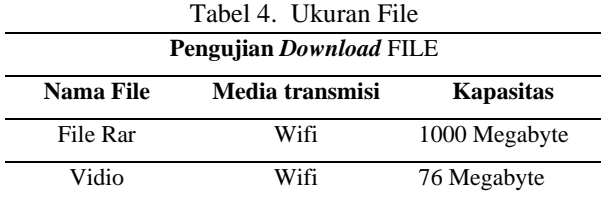

#### *Pengujian Download*

Dari dua ukuran File pada tabel 4 yang dimana setiap File dihitung secara manual dengan perhtiungan sebagai berikut. Dengan tranfik, Pengujian dilakukan dengan 2 perangkat berbeda, perangkat pertama *set top box HG680-P* sebagai server dan perangkat kedua *laptop* sebagai *client* dari pengujian yang telah di ujicoba bahwa penulis mendapatkan kecepatan rata rata transfer data (*Download*) dari server ke client dengan kecepatan rata rata 2,44 Mbps.

| 6% complete                                                           |                             |  |  | п                | × |
|-----------------------------------------------------------------------|-----------------------------|--|--|------------------|---|
|                                                                       |                             |  |  | Speed: 2,44 MB/s |   |
|                                                                       |                             |  |  |                  |   |
| Name: Pulpstone Android ZTE B860H v2.0<br>Time remaining: Calculating | Items remaining: 1 (594 MB) |  |  |                  |   |

Gambar 6. Kecepatan *download data*

### *Download* File pertama

Adapun Perhitungan yang ada pada pengujian download File rar. Yang berukuran 1gb dengan *bandwith* rata rata 25 mbps kita dapat mendownload File dari *Samba server* dengan ukuran 1gb pada kecepatan download bersekitar 25mbps maka waktu yang diperlukan yaitu = 5,5 Menit

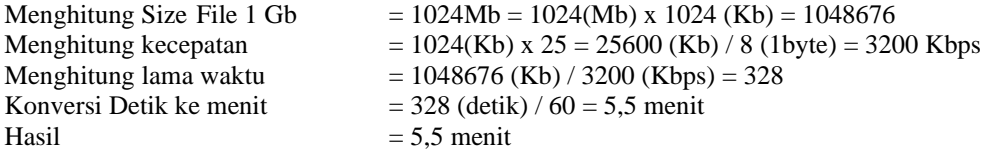

### *Download* File kedua

Perhitungan pada pengujian kedua yaitu melakukan download File Video berukuran 76mb dengan bandwitch rata rata 25 mbps kita dapat mendownload File dari *Samba server* dengan ukuran 78MB pada kecepatan *download* bersekitar 25mbps maka waktu yang diperlukan yaitu  $= 0.4$  detik

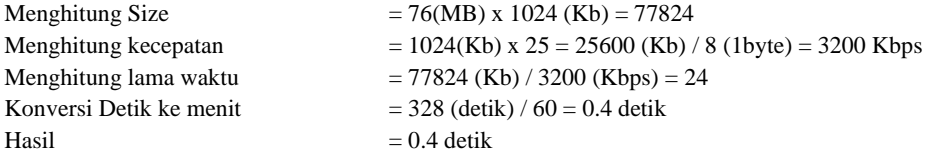

94 Muhammad Fahri Ardiansyah

### *Pengujian Upload*

Dari dua ukuran File pada tabel 4 yang dimana setiap File dihitung secara manual dengan perhitungan sebagai berikut. Pengujian *download* File Pertama, penguji melalukan percobaan *upload* data dari *client* ke *server* dan di dapatkan kecepatan rata rata yaitu 3,65Mbps.

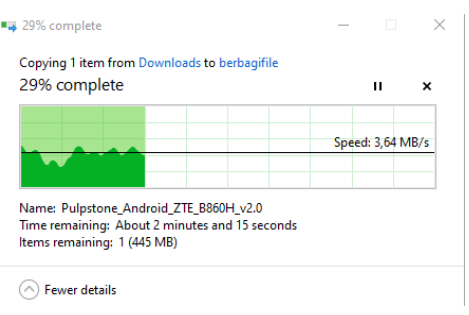

Gambar 7. Kecepatan *upload data*

### Pengujian Upload File Rar

Adapun Perhitungan yang ada pada pengujian upload File rar. Yang berukuran 1gb dengan bandwitch rata rata 36.5 mbps kita dapat mendownload File dari *Samba Server* dengan ukuran 1gb pada kecepatan download bersekitar 36.5 mbps maka waktu yang diperlukan yaitu = 3.7 Menit

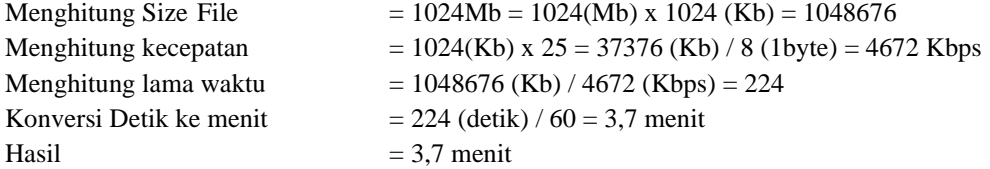

### Pengujian Upload File video

Perhitungan pada pengujian kedua yaitu melakukan download File Video berukuran 76MB dengan bandwith rata rata 25 mbps kita dapat mendownload file dari Samba Server dengan ukuran 78MB pada kecepatan download bersekitar 25mbps maka waktu yang diperlukan yaitu  $= 0.4$  detik

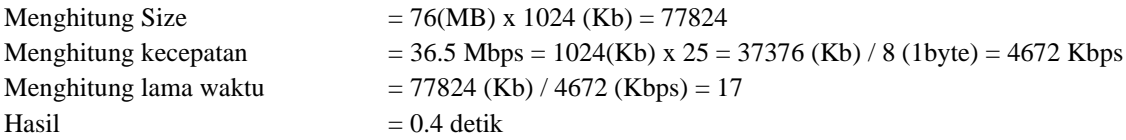

### **KESIMPULAN DAN SARAN**

Pemanfaatan *Set Top Box (STB)* HG680P sebagai *Mini Server* dapat menghemat biaya pembangungan *Server* karena memanfaatkan *Set Top Box (STB)* HG680P bekas ataupun tidak terpakai lagi dan mengubahnya menjadi *Mini Server* yang hemat biaya.Penggunaan sistem Operasi Armbian Linux 21.1 dapat menghemat biaya pembanguan *Server* karena tidak terbatas akan biaya lisensi sistem operasi seperti halnya software komersial seperti windows *Server* karena sistem operasi linux bersifat *Open Source* dan tidak berbayar, Dengan melakukan pengujian oleh 3 perangkat yang berbeda mendapatkan hasil yang dimana dari 3 perangkat melakukan download / upload bersamaan, memiliki Efek dimana kecepatan Download/Upload saling berebutan dikarenakan tidak adanya manajement Bandwith pada Linux Armbian.

Untuk penelitian lebih lanjut, ada baiknya untuk memcoba memanfaatkan *Set Top Box (STB)* HG680P ke lebih lanjutnya karena *Set Top Box (STB)* HG680P banyak maanfaatnya dan hemat biaya untuk dijadikan *Server* sebagai saran dan fasilitas tambahan untuk memanfaatkan kinerja pada perangkat *Set Top Box (STB)* HG680P

### **UCAPAN TERIMA KASIH**

Allhamdulilah penulis ucapkan atas rahmat yang diberikan oleh Allah Subhanahu Wa Ta'ala, Rabb semesta alam atas keberkahan ilmu juga penulis ucapkan terima kasih kepada kedua orang tua yang telah mendukung penulis hinggap dapat menyelesaikan pendidikan penulis. Juga penulis berterimakasih kepada peneulis kedua yaitu Bapak Tengku Mohd Diansyah yang telah melakukan kontribusi sangat baik atas penelitian yang dilakukan dan tak luput juga penulis mengucapkan terima kasih kepada penulis ketiga yaitu bapak Risko Liza atas kontribusi yang diberikan dengan sangat baik, Terima kasih banyak penulis ucapkan dari lubuk hati yang paling dalam.

### **DAFTAR PUSTAKA**

- [1] Y. Zamrodah, "Pengertian Jaringan Komputer," *Kristanto*, vol. 15, no. 2, pp. 1–23, 2016.
- [2] Cindy Mutia Annur, "Data Pengguna Internet di indonesia pada tahun 2022," 2022. https://databoks.katadata.co.id/datapublish/2022/03/23/ada-2047-juta-pengguna-internet-di-indonesia-awal-2022 (accessed Jun. 05, 2022).
- [3] K. F. Ibrahim, *Newnes Guide to\_Television and Video Technology Third Edition*. 2007. Accessed: Jul. 24, 2022. [Online]. Available: https://books.google.co.id/books?hl=id&lr=&id=90GZPAhCuMC&oi=fnd&pg=PP1&dq=Newnes+guide+to+Television+%26+Video+Technology.+New+York:+Newne s&ots=BXs00Z059X&sig=Ty\_MY65DU5hvktEWVFyhoA89Ljs&redir\_esc=y#v=onepage&q=Newnes guide to Television %26 Video Techn
- [4] I. B. P. Widja, "Rancang Bangun Media Storage Berbasis Armbian Menggunakan Orange-Pi dan Openmediavault," *Patria Artha Technol. J.*, vol. 5, no. 1, pp. 19–32, 2021, doi: 10.33857/patj.v5i1.396.
- [5] M. Rosalina, A. Wahyuningtyas, and M. R. H. Bisai, "Pengembangan Aplikasi Samba Berbasis Android Sebagai Media Pembelajaran Pada Materi Asam Basa," *Indones. J. Nat. Sci. Educ.*, vol. 2, no. 2, pp. 178–183, 2019, doi: 10.31002/nse.v2i2.692.
- [6] O. W. Purbo, "Internet Tcp / Ip :," p. 264, 2018.
- [7] Andrewa and S. Hendi, "Pengolahan Stok Barang Toko Dual," *Bangkit Indones.*, vol. VIII, no. 02, pp. 22–28, 2019.
- [8] F. T. Al-Dhief *et al.*, "Performance comparison between TCP and udp protocols in different simulation scenarios," *Int. J. Eng. Technol.*, vol. 7, no. 4.36 Special Issue 36, pp. 172–176, 2018.
- [9] I. K. Astuti, "Fakultas Komputer INDAH KUSUMA ASTUTI Section 01," *Jar. Komput.*, p. 8, 2018, [Online]. Available: https://id.scribd.com/document/503304719/jaringan-komputer
- [10] S. Syamsiah, "Perancangan Flowchart dan Pseudocode Pembelajaran Mengenal Angka dengan Animasi untuk Anak PAUD Rambutan," *STRING (Satuan Tulisan Ris. dan Inov. Teknol.*, vol. 4, no. 1, p. 86, 2019, doi: 10.30998/string.v4i1.3623.
- [11] T. M. Diansyah and E. Ilyanda, "Rancangan Media Penyimpanan Berbasis Mikrokontroler Menggunakan Raspberry Pi sebagai Mini Server Portabel," *J. Teknol. dan Ilmu Komput. Prima*, vol. 1, no. 1, pp. 123–128, 2018, doi: 10.34012/jutikomp.v1i1.339.